## **Scenariusz zajęć rewalidacyjnych dla ucznia z niepełnosprawnością intelektualną w stopniu lekkim, klasa 8**

# **Autor**: M.B

**Czas trwania zajęć:** 60 minut

# **Cel ogólny: Usprawnianie i doskonalenie percepcji wzrokowej. Wykorzystanie TIK.**

## **Cele szczegółowe:**

- 1. Uczeń uzupełnia schematy/ ilustracje brakującymi elementami.
- 2. Uczeń wskazuje podobieństwa między obrazkami.
- 3. Uczeń wyszukuje na obrazku elementy niepasujące do pozostałych.
- 4. Uczeń usprawnia motorykę małą poprzez wycinanie nożyczkami.
- 5. Uczeń utrwala obsługę komputera.

# **Metody:**

- metoda praktycznego działania
- wykorzystanie programu mTalent
- gry dydaktyczne

**Formy:** indywidualna

**Środki dydaktyczne:** karty pracy z lukami obrazkowymi, obrazki do wycięcia i następnie wklejenia, pocztówka, karty pracy- znajdź róznice, program komputerowy "mTalent", komputer z dodatkowym ekranem dla ucznia, klej, nożyczki, gra Dobble, zegar uczuć.

# **Przebieg zajęć:**

1. Przywitanie się z uczniem. Zadanie pytania: "Jak się dzisiaj czujęsz? W jakim jesteś nastroju?".

Uczeń na zegarze uczuć zaznacza jak się czuje. Jeśli jest w złym nastroju, jest mu smutno wspólnie zastanawiamy się do możemy zrobić, żeby to się zmieniło.

- 2. Układamy puzzle. Uczeń otrzymuje pocztówkę. Jego zadaniem jest rozciąć ją na minimum 8 kawałków, a następnie ułożyć. Załącznik nr 1.
- 3. Znajdź różnice. Uczeń otrzymuje 2 obrazki- zadaniem jest znaleźć różnice. Załącznik nr 2.
- 4. Przypomnienie pracy z programem mTalent. Po omówienia przez nauczyciela zadania, uczeń samodzielnie na swoim ekranie wykonuje zadania:
	- "Percepcja wzrokowa"-Spostrzeganie stosunków przestrzennych- Dyktanda graficzne

Nr 1.

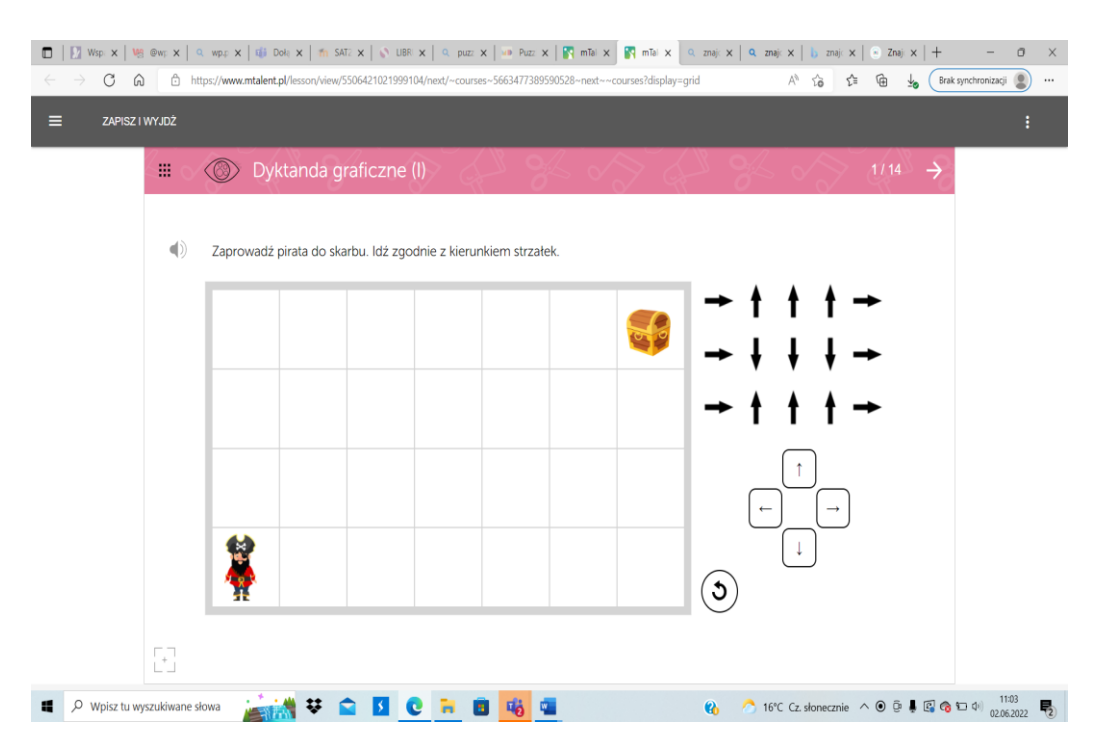

### Nr 5.

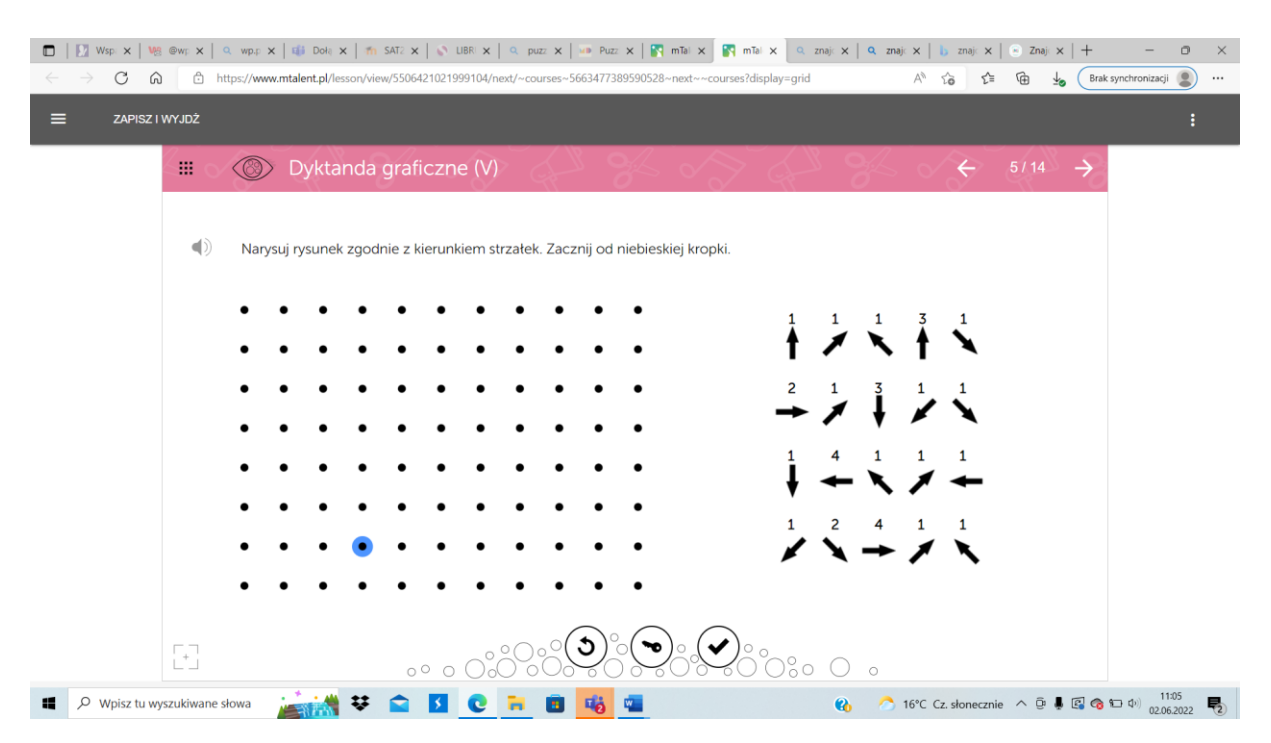

5. Uczeń otrzymuje karty pracy:

- Spostrzeganie położenia przedmiotów w przestrzeni. Uczeń wycina kwadraty i przykleja je w odpowiednich miejscach. Załącznik nr 3.

- Spostrzeganie położenia przedmiotów w przestrzeni.. Zadaniem ucznia jest zaznaczyć wszystkie tak samo ułożone figury. Załącznik nr 4.

- 6. Praca z programem mTalent Po omówienia przez nauczyciela zadania, uczeń samodzielnie na swoim ekranie wykonuje zadania:
	- Percepcja wzrokowa- Spostrzeganie stosunków przestrzennych- Podobieństwa i różnice położenia.

#### Nr 5.

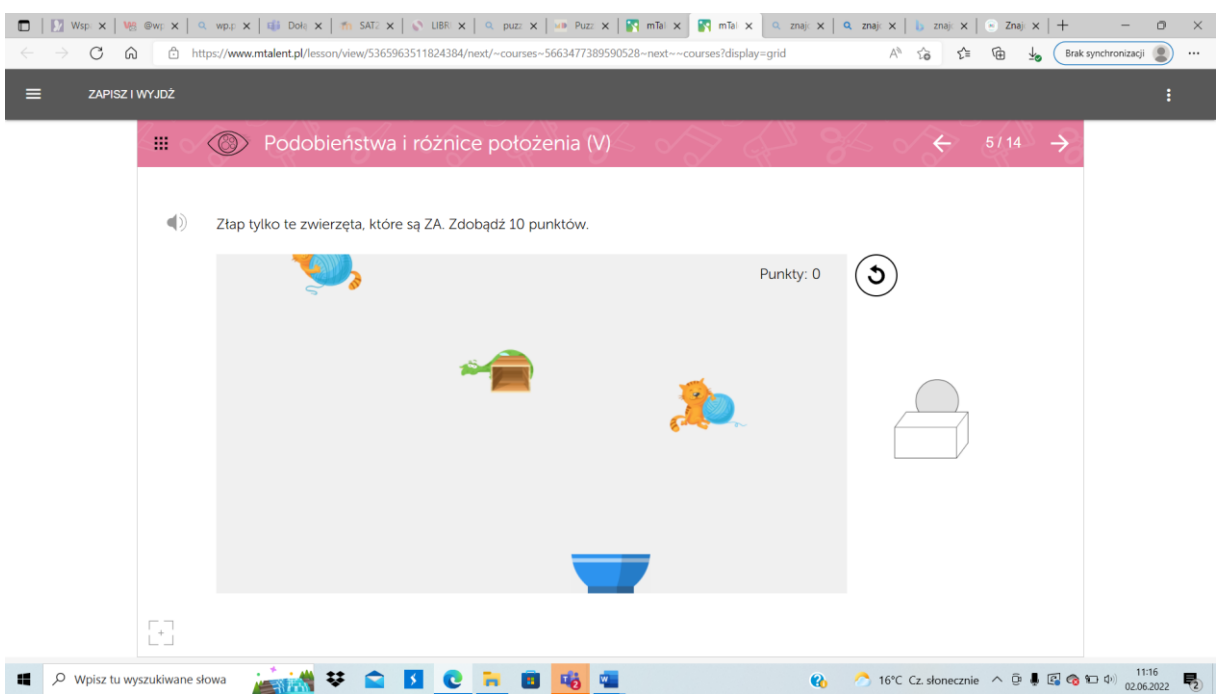

- 7. Gra Dobble.
- 8. Podsumowanie zajęć. Uczeń ponownie na zegarze uczuć zaznacza jak się czuje, jakie emocje mu towarzyszą.

# Załączniki:

Załącznik nr 1

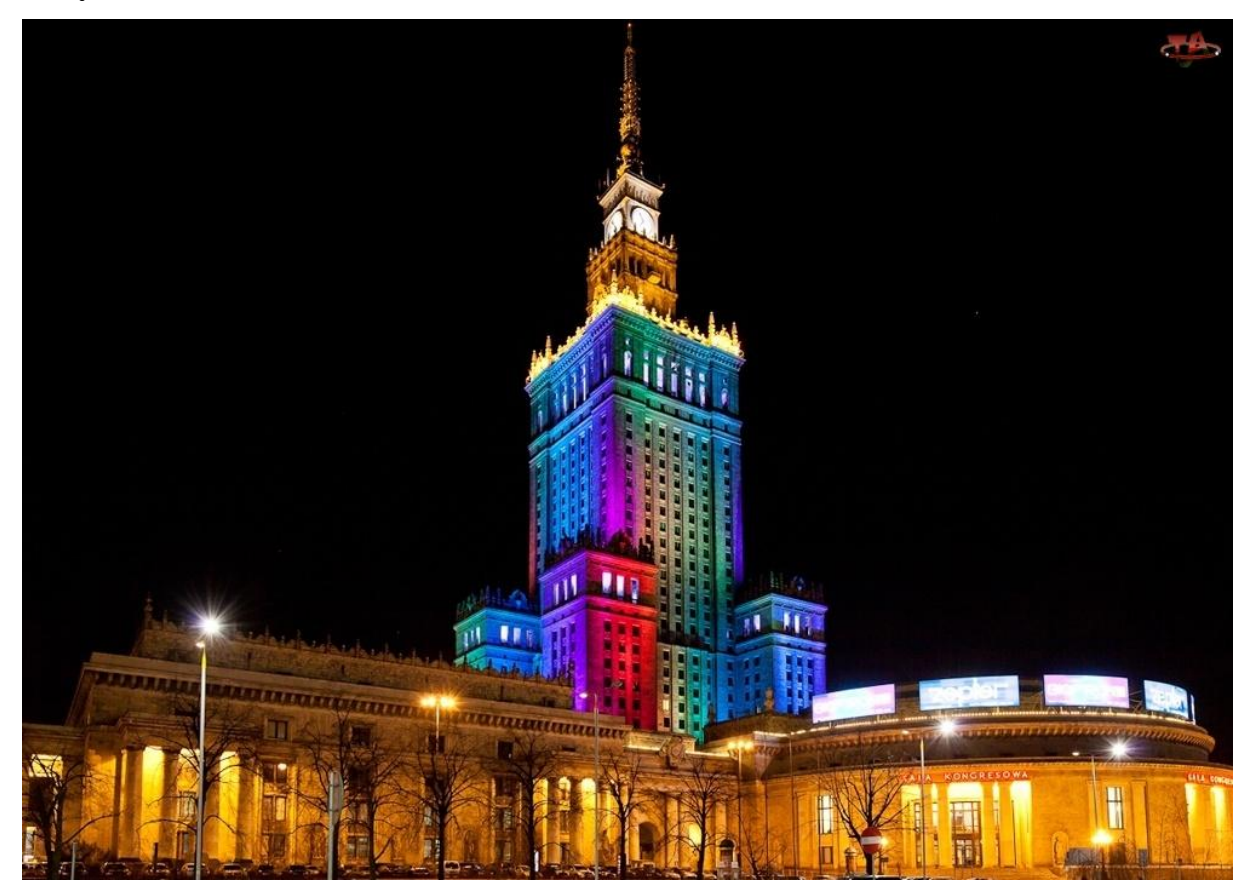

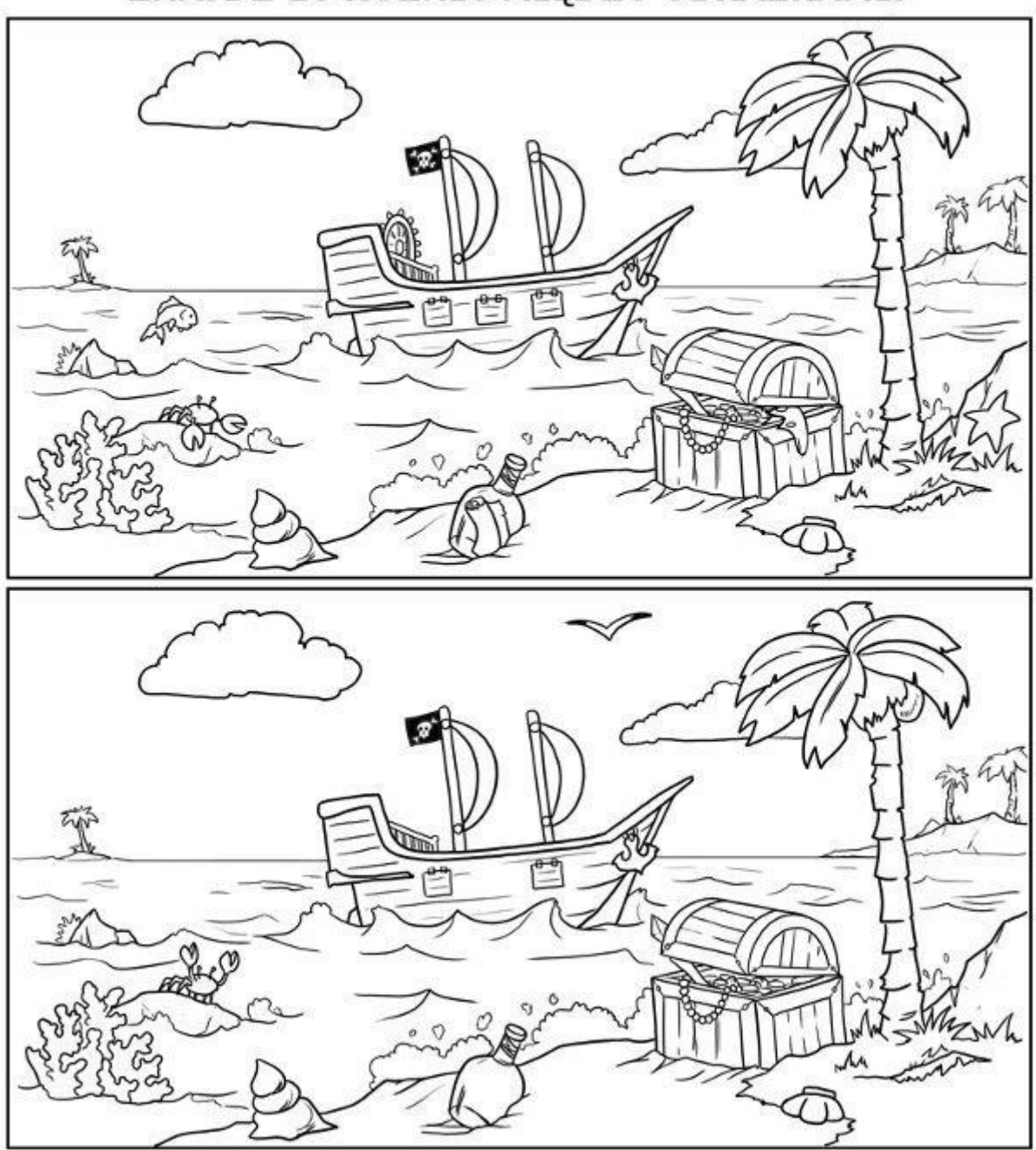

ZNAJDŹ 10 RÓŻNIC MIĘDZY OBRAZKAMI.

# Załącznik nr 3.

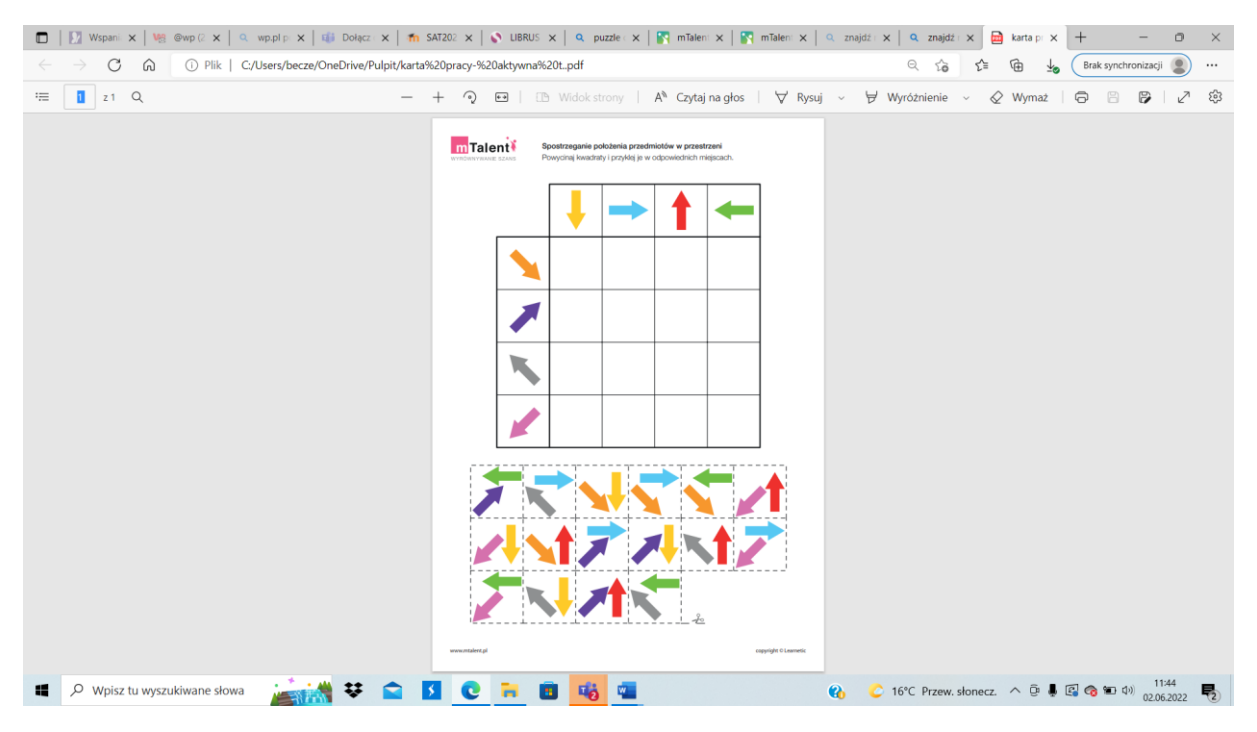

Załącznik nr 4.

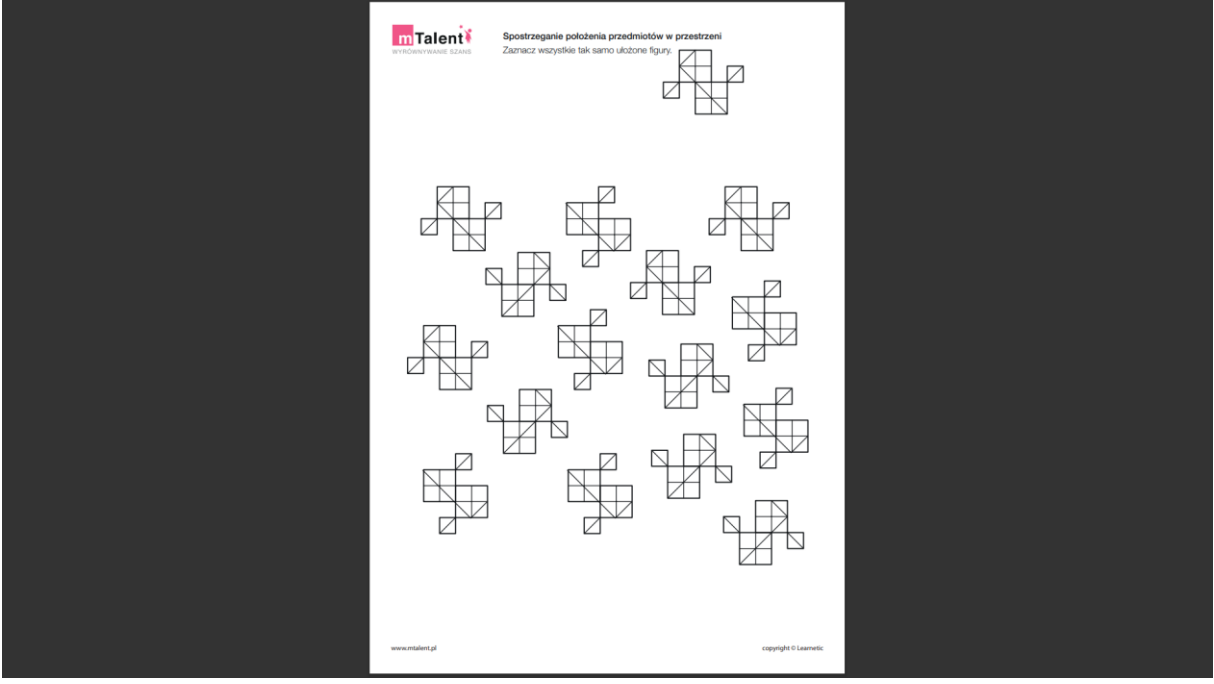